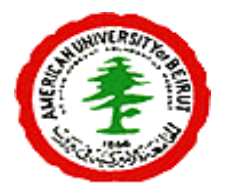

# American University of Beirut

*Department of Computer Science CMPS 209- Excel Exercises*

- OPEN **"Excel - DATASET .xlsx"** excel sheet and use the *Save As* feature to save a copy of this file in your folder on the Z:// drive. The filename should be as follows: "*Yourname***- LabMidterm-PART3"***.*
- $\triangleright$  Open the "Charts" sheet. This sheet shows the number of visits and the amount of bandwidth consumed per day from Decemeber 4 till Decemeber 11.
- For the existing table do the following: Insert a **Stacked Cylinder** chart.
- $\triangleright$  Copy and paste this chart in the same sheet and do the following changes to it (as shown below) :
	- For the title:
		- **a)** Font to: *Kristen ITC* and its size to 18.
		- **b)** WordArt style to: **gradient fill - Accent 1**.
		- **c)** background fill to: **Moderate Effect – Accent 2**
	- Change the chart style to *Style 36*
	- Apply the *Gold* gradient style to the charts background
	- Rotate the Chart around x by 60 degrees.

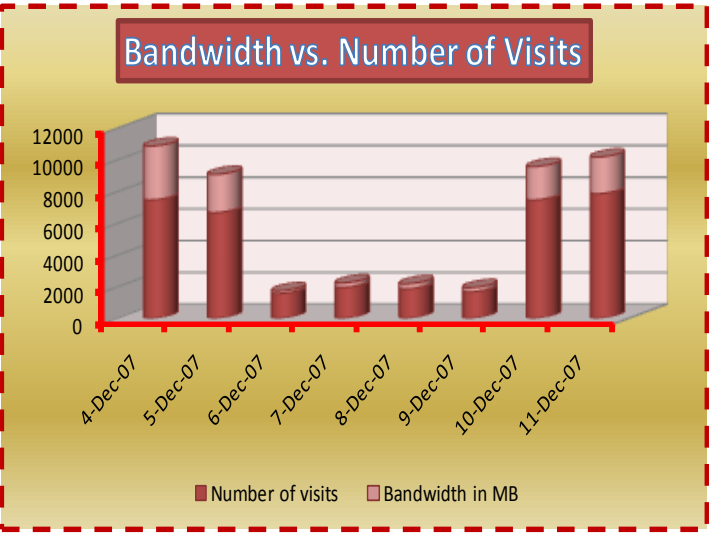

 Finally do the necessary changes for the **Axes, Legend** and **border** so that the chart appears as below.

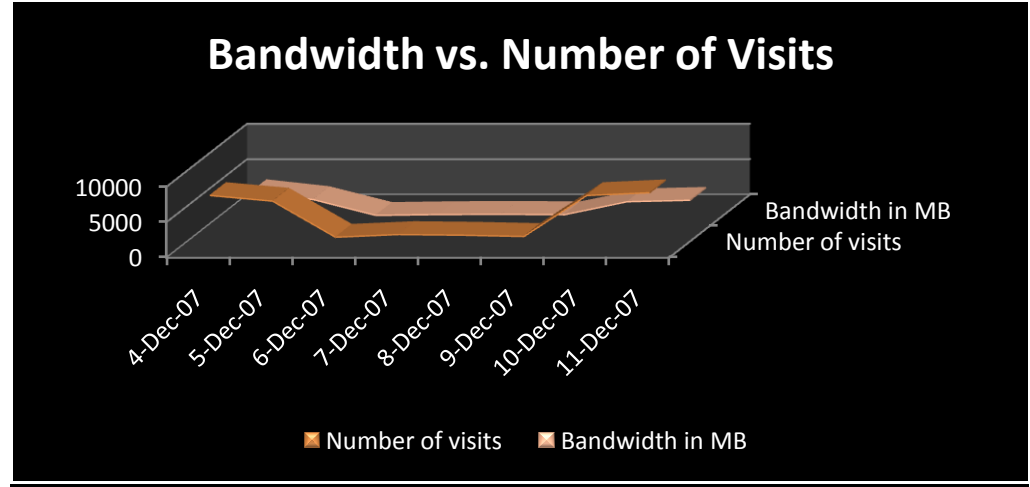

- $\triangleright$  On the same sheet, copy the chart you just modified and do the following, (as shown in the figure below):
	- Change the chart type to 3D-Line.
	- Change this chart"s style to **Style 48**

#### **Exercise 4**

- $\triangleright$  Open Sheet1 and rename it to "Days of Month".
- $\triangleright$  This sheet shows the number of visits, pages, and hits that a user has made while surfing the internet during the month of November, it also display the consumed Bandwidth (amount of data downloaded of the internet).
- **Insert a new Column BEFORE Column B** and fill its values with days of the week (Tuesday, Wednesday…). Note start with TUESDAY. (**Keep column A empty**).
- $\triangleright$  Merge the cells B1 and C1, B32 and C32, B33 and C33.
- $\triangleright$  Apply Filling and borders to your table as shown in the figure below.

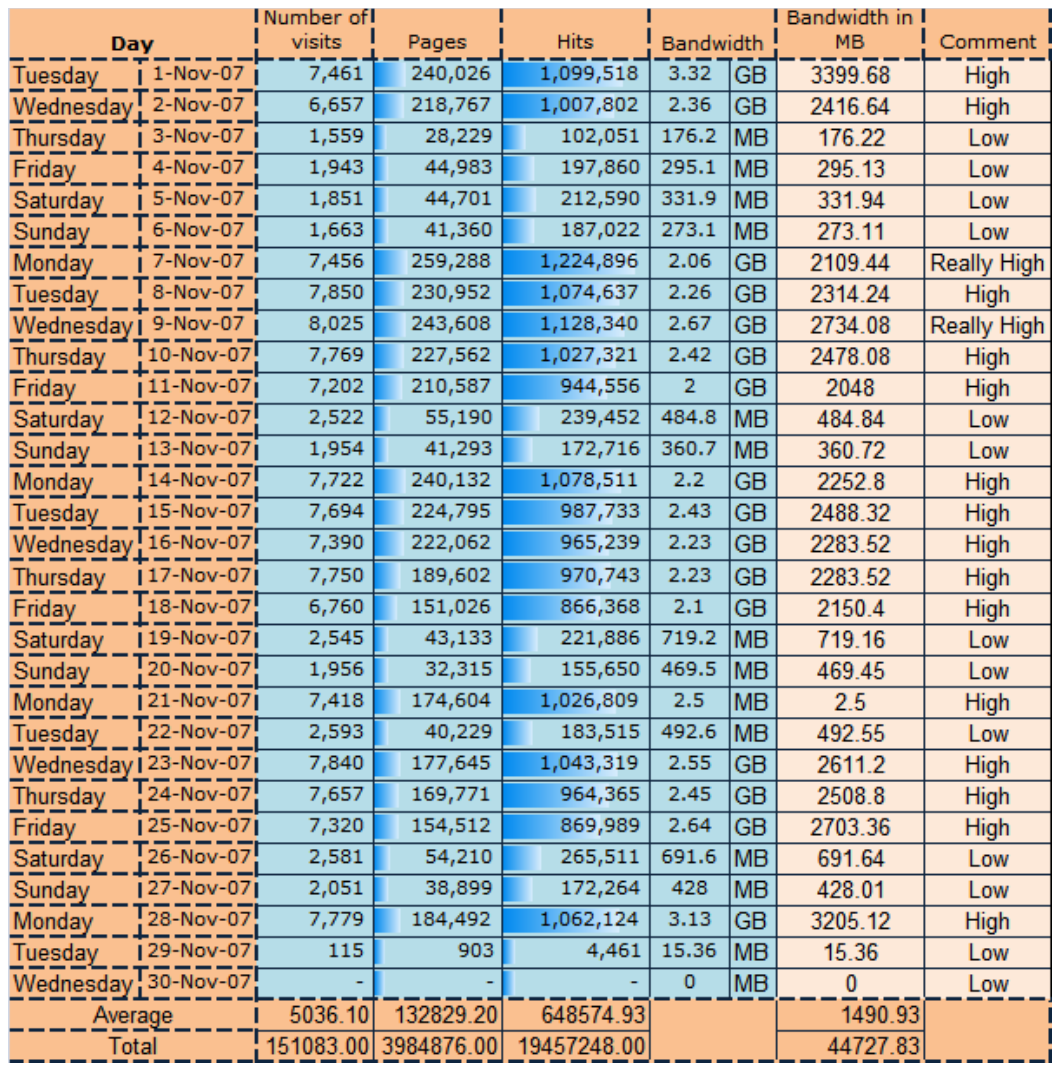

- $\triangleright$  In column H (now it became I), calculate the bandwidth in MB. In order to do so, you MUST use the number in K2 (now it is L2).
- Calculate the AVERAGE and TOTAL Number of Visits, Pages, and Hits. **Note** that you can also use the AutoFill in your calculations.
- Using the value in M3, Insert a **formula** in I3 that calculates the "Bandwidth in MB". **Note** that you can also use the AutoFill in your calculations.
- $\triangleright$  Change the cell styles of all the cells in the range from D3 to F32 to number format with Comma<sup>[0]</sup>.
- Apply Blue Data Bars to the values under "Hits" and "Pages" as shown above.
- $\triangleright$  In the 'Days of Month' Sheet, fill the values in the comment column according to the following:
	- "Low" if Number of pages is less than 100,000
	- " "High" if Number of pages is greater than  $100,000$
	- "Really high" if BOTH the number of pages is greater than 100,000 AND the number of Hits is greater than 1,100,000.
- $\triangleright$  Record a macro named "Revised" with a shortcut Ctrl + N that:
	- Merges cells **L**19 to **L**34.
	- Gives the merged cell a black fill color.
	- Writes in the merged cell: "Sheet Revised By: "*your name*."
	- Changes the text's font color to white.<br>• Changes this text's orientation to -90 d
	- Changes this text"s orientation to -90 degrees and its vertical and horizontal alignment to Center.
	- Gives the merged cell a thick red border.

## **THEN STOP RECORDING.**

- $\triangleright$  Copy this sheet, and rename it to "Days of Month EXTRA".
- On the copied sheet, insert a **function in L6** that gives the corresponding *Bandwidth in MB* for the date with 7202 *visits*.

### *!!!!!! SAVE YOUR WORK !!!!!!*

# **Good Luck!**